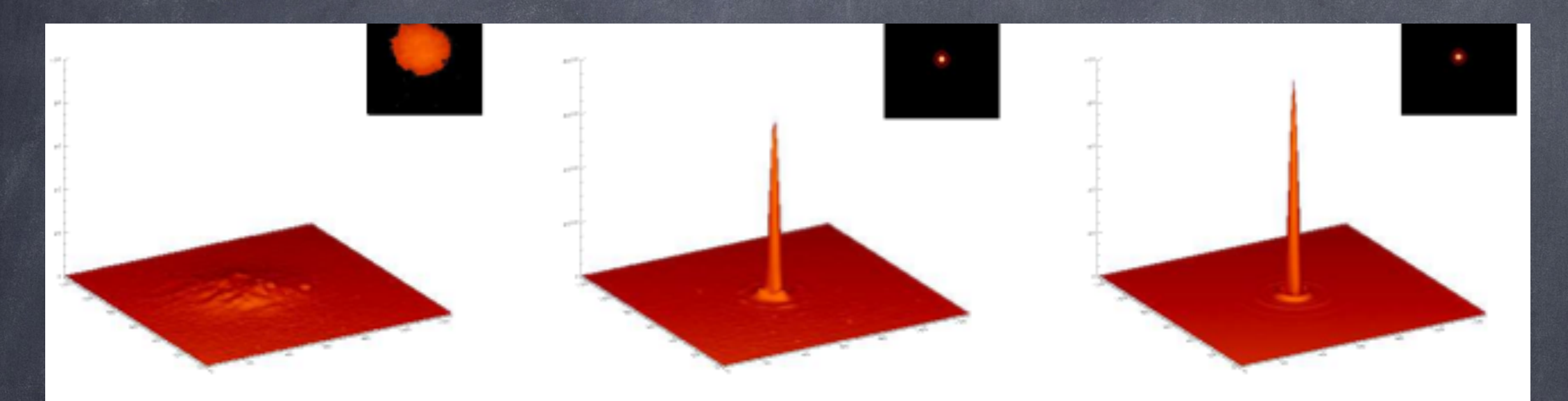

corrected  $(SR = 64\%)$ no correction **Airy pattern** Imaging wavelength:  $2.2 \mu m$ 

Turbulence :  $r_o=1m$  à  $2.2 \mu m$ , wind speed  $=10 m/s$ , telescope :  $D=8 m$ System (NAOS) :  $144$  sub-aperture,  $185$  actuators,  $500Hz$  temporal sampling frequency ONERA

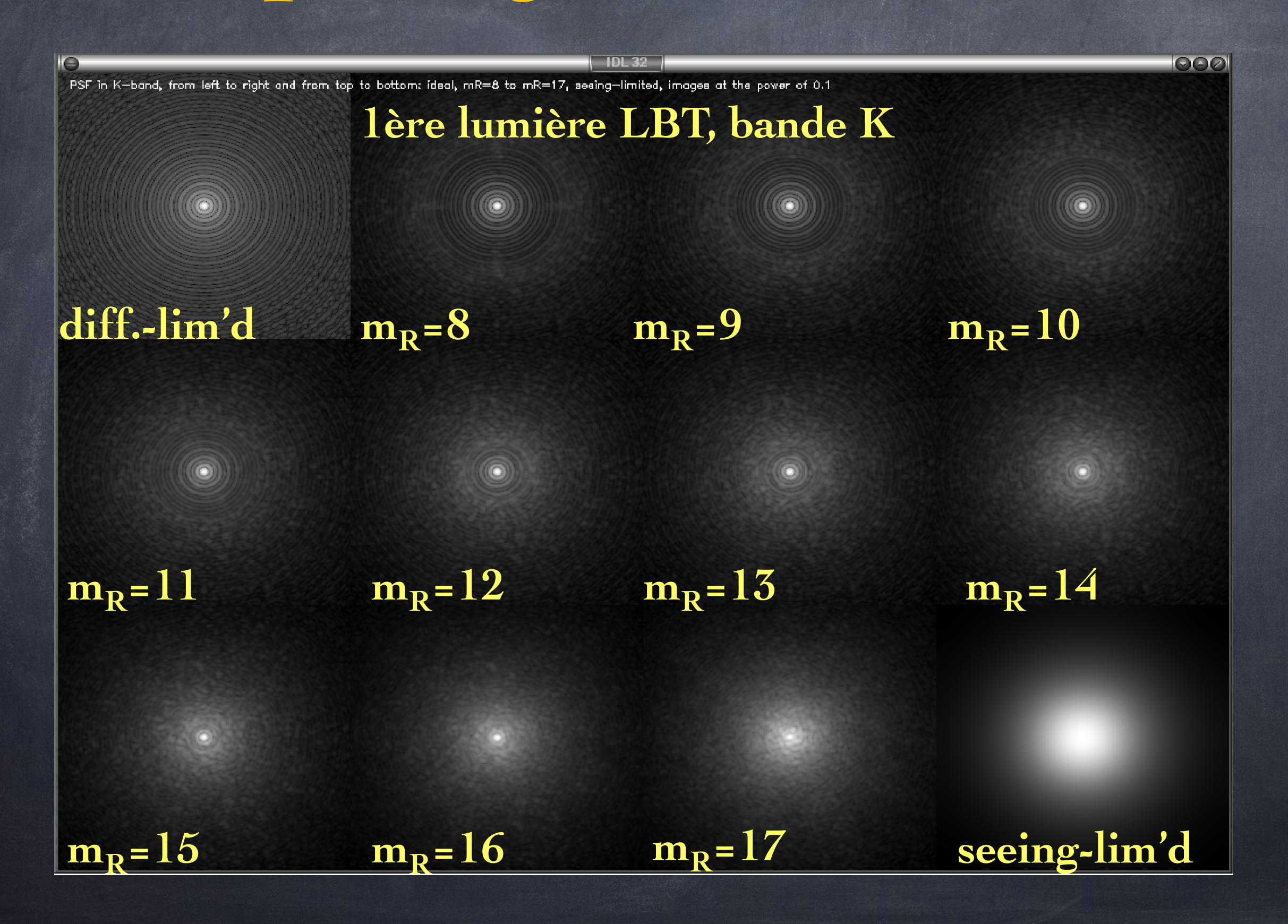

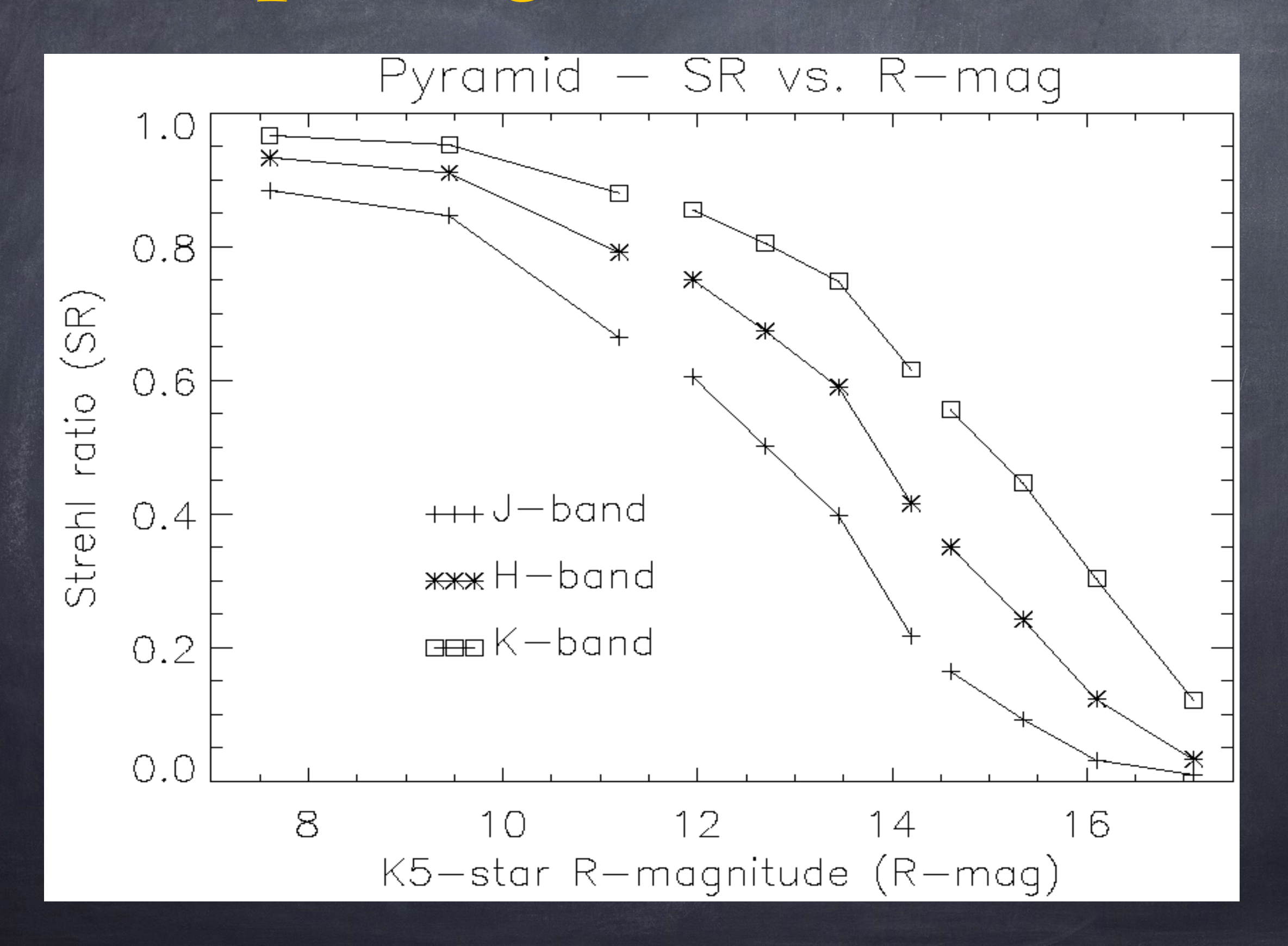

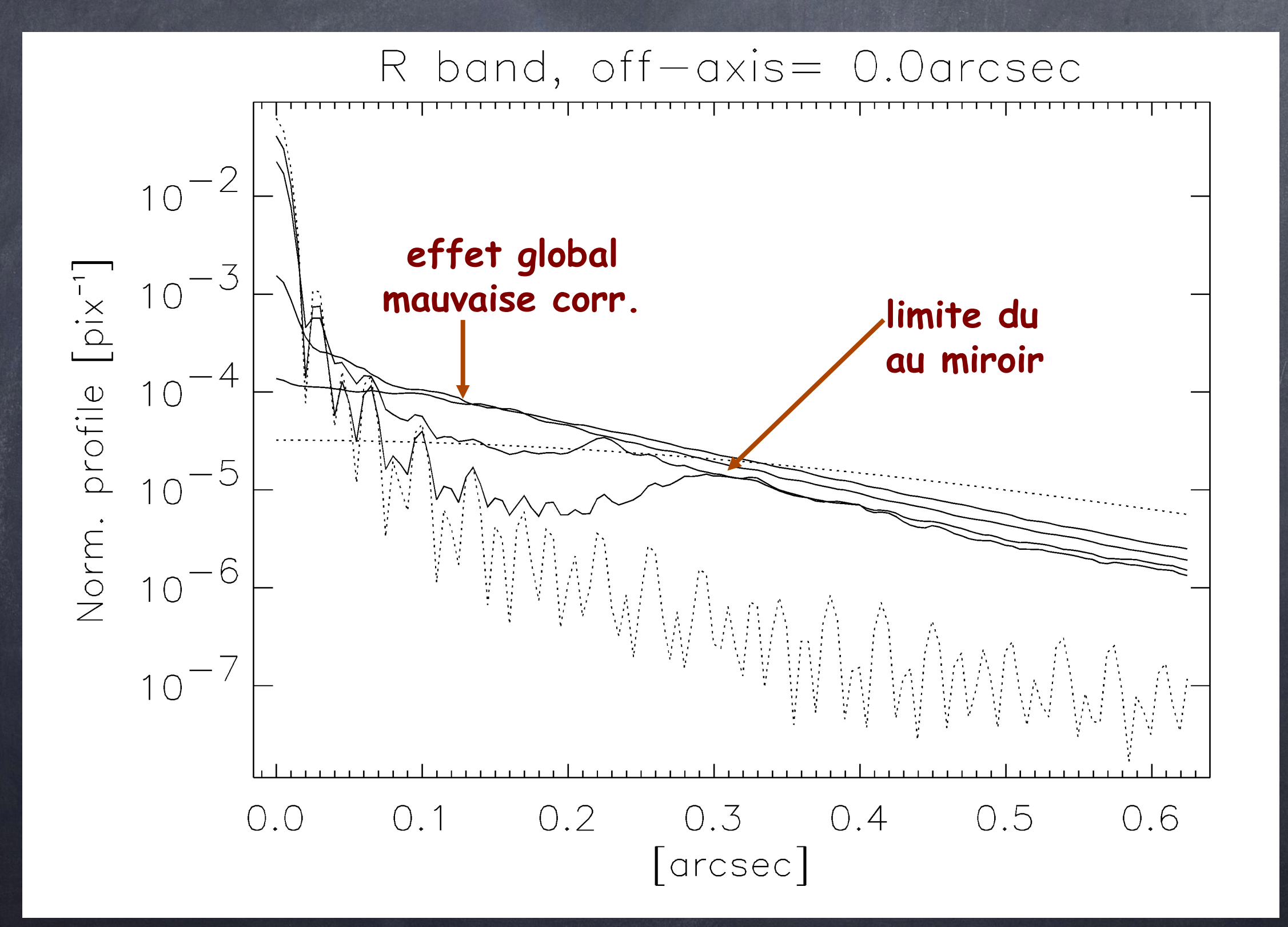

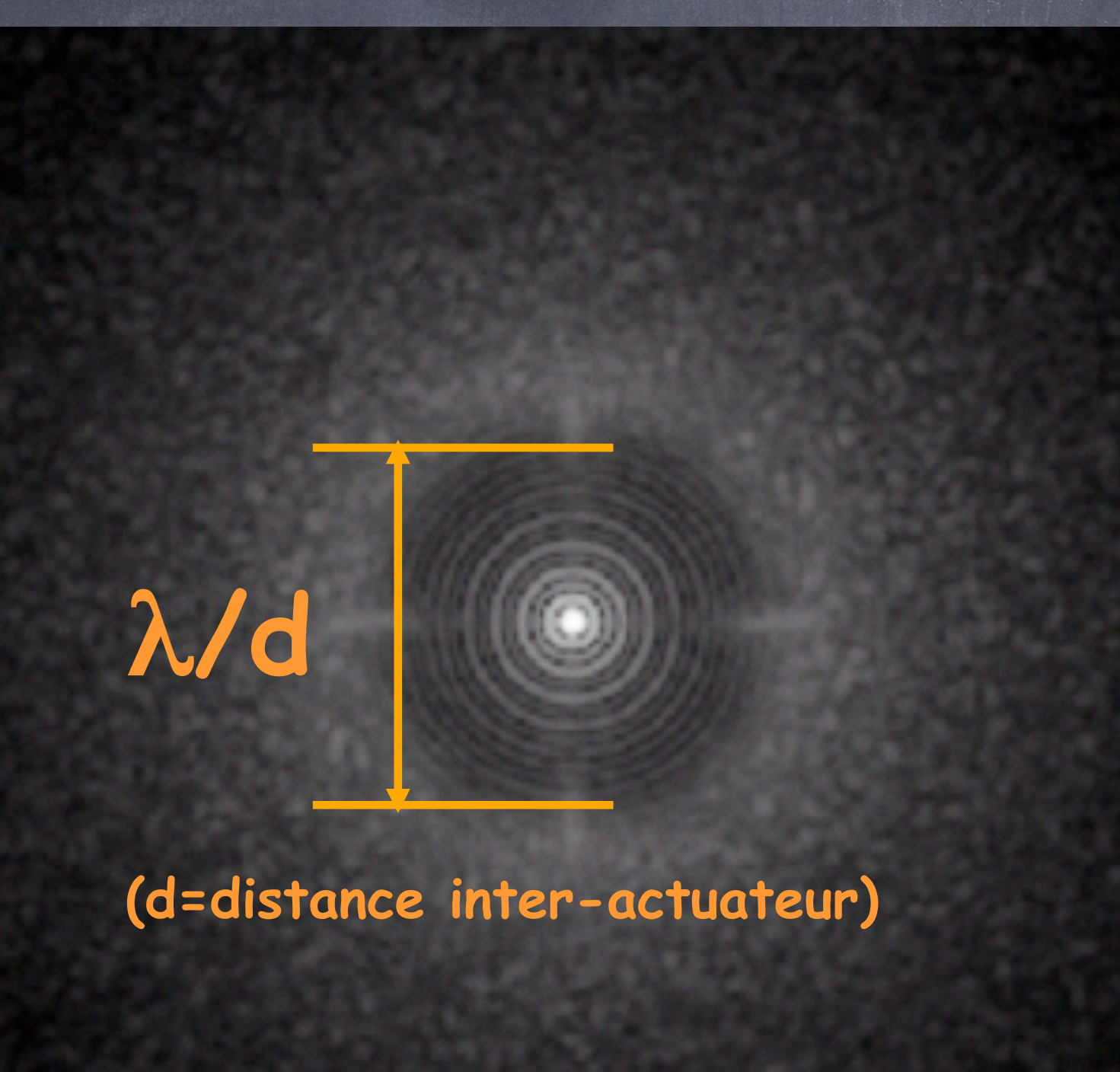

**LBT672 - bande V - Strehl=0.68**

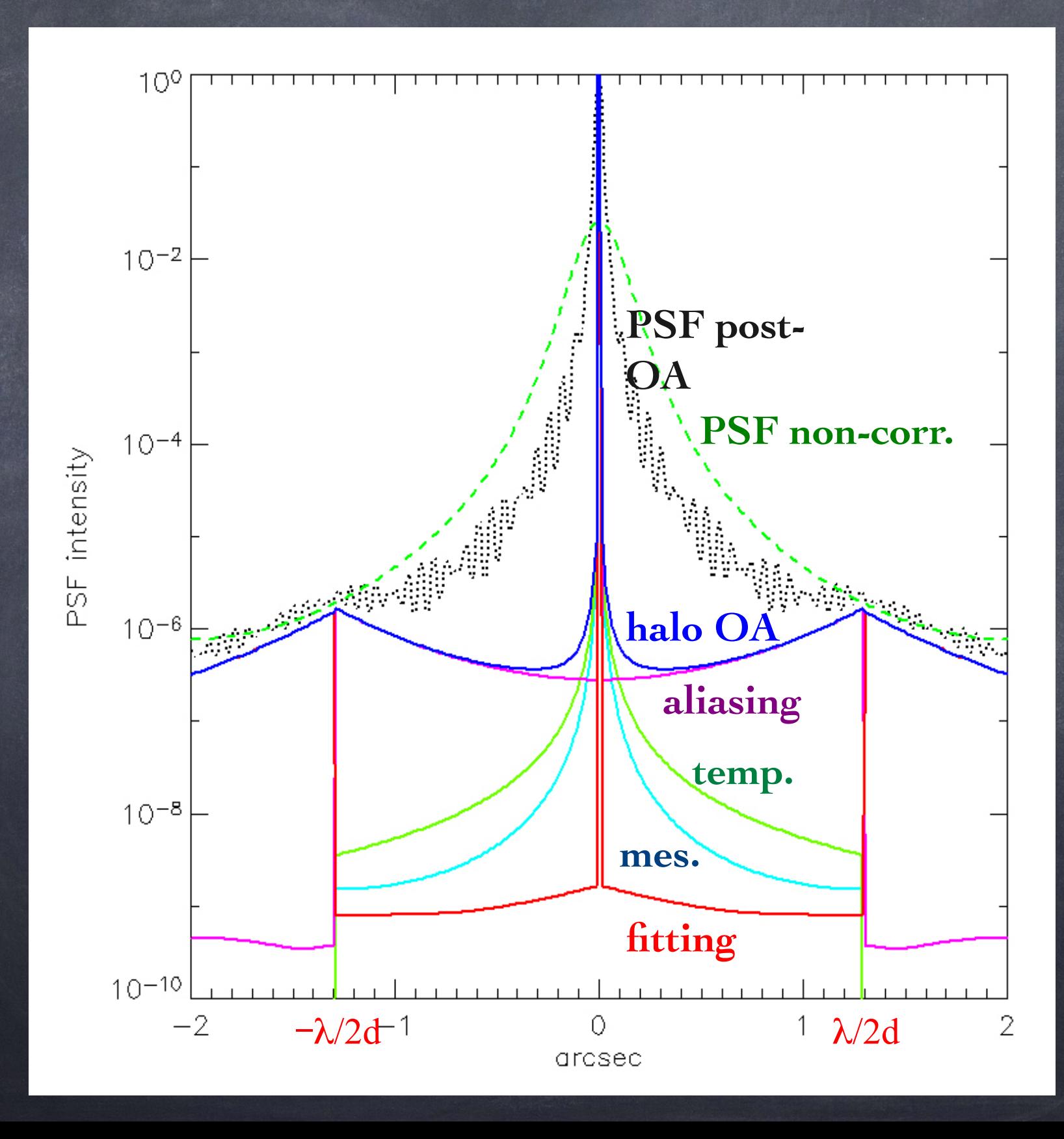

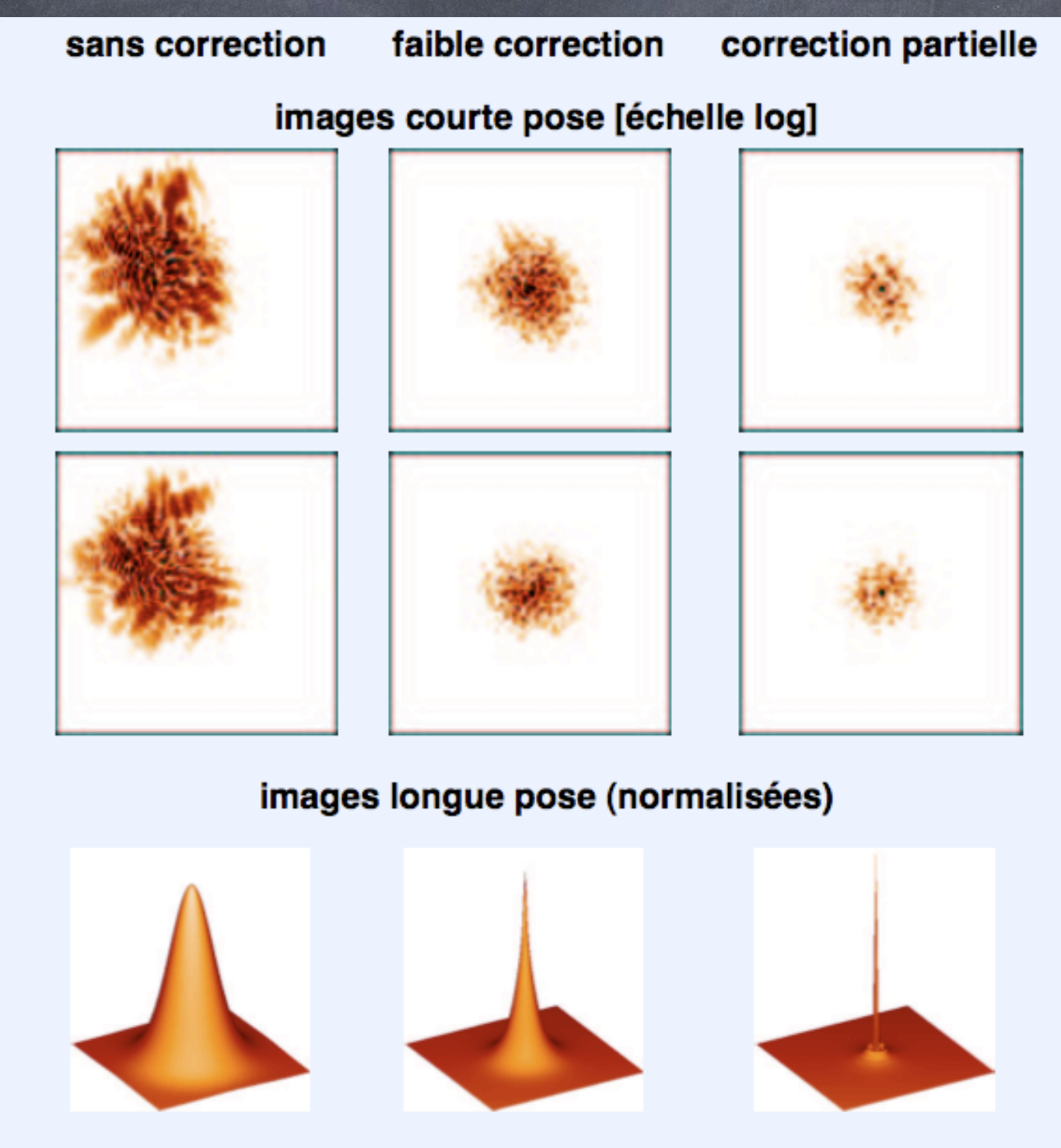

Réduction du nombre de speckle Concentration des photons dans le coeur cohérent

#### Cas de l'AO grand-champ : anisoplanétisme...

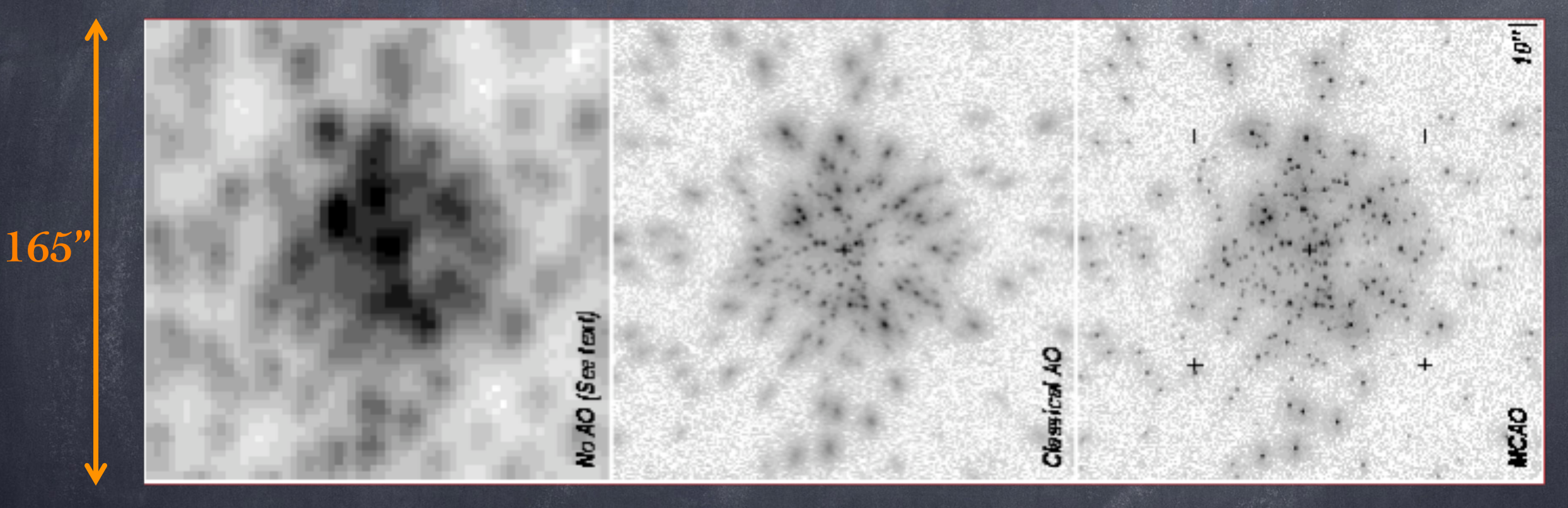

**Sans OA OA classique (1 DM, 1 NGS)** **OA multi-conjuguée (2 DMs, 5 NGS')**

**IDLO FEXITE** 

 $\Pi$ 

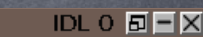

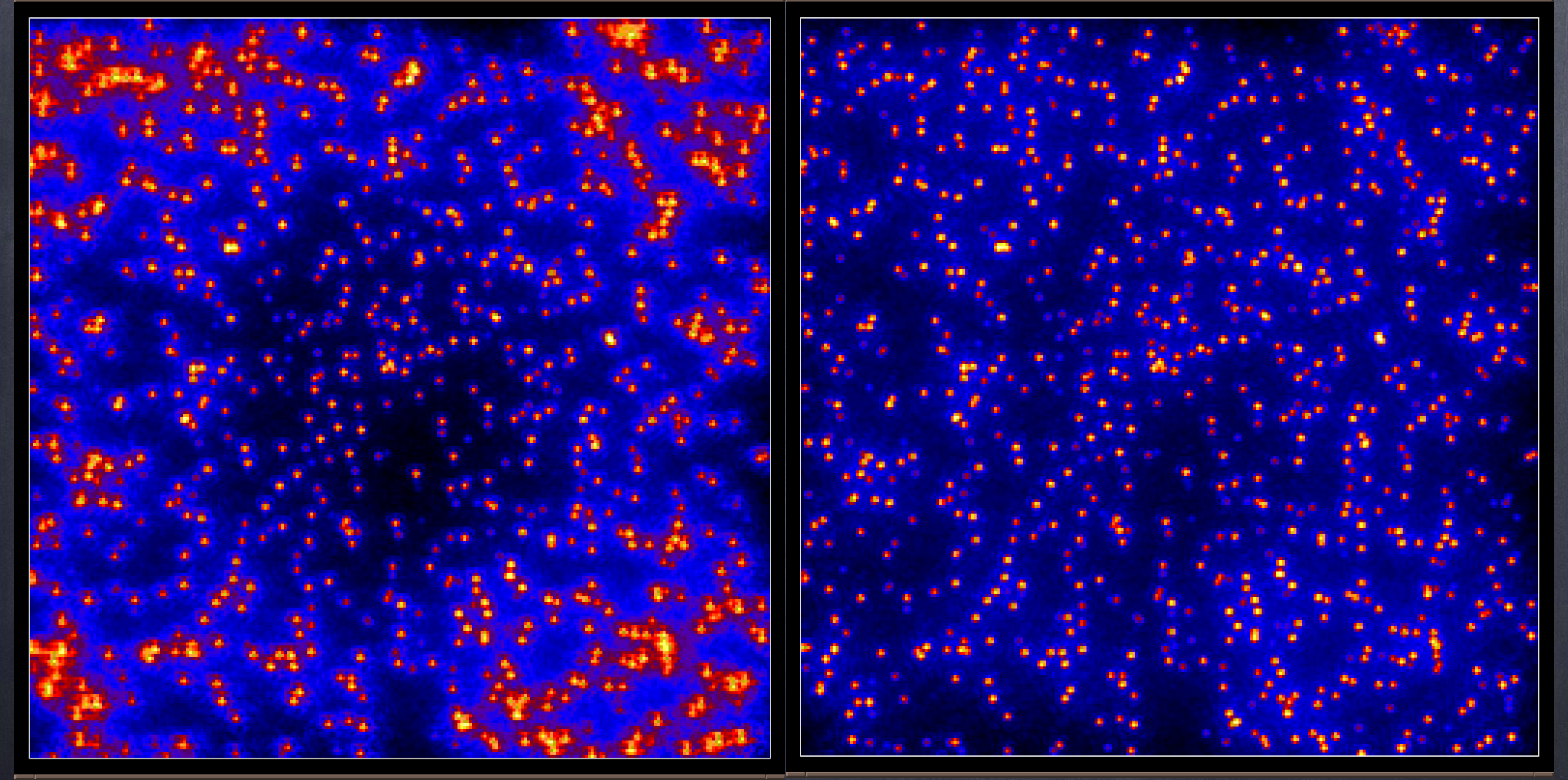

**(bande J, champ de 1', simu. B.Ellerbroek, Gemini Obs.)**

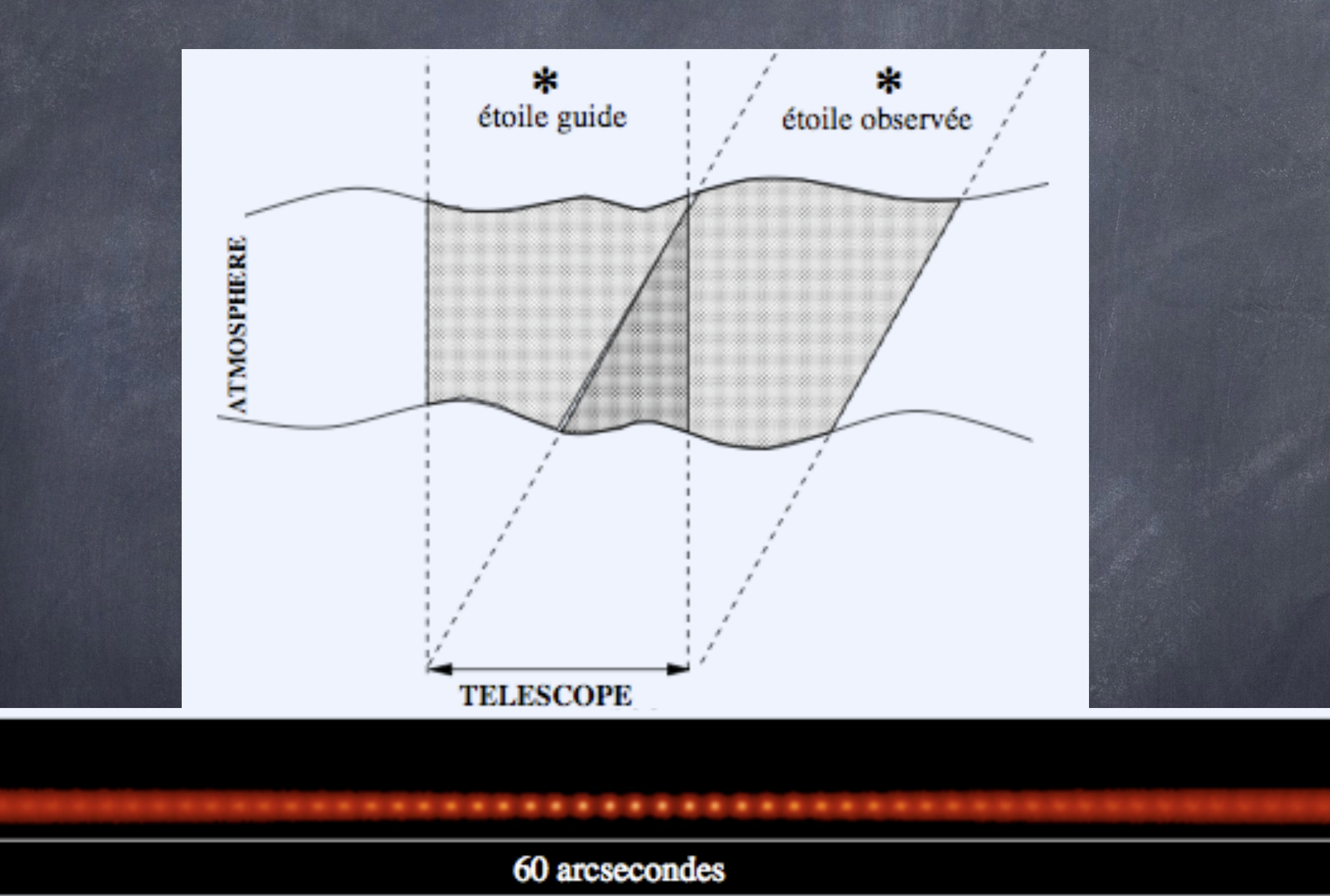

Outil numérique utilisé pour cette étude : CAOS

(CAOS Problem-Solving Environment + Software Package CAOS + Example project ``Anisoplanatism''…)

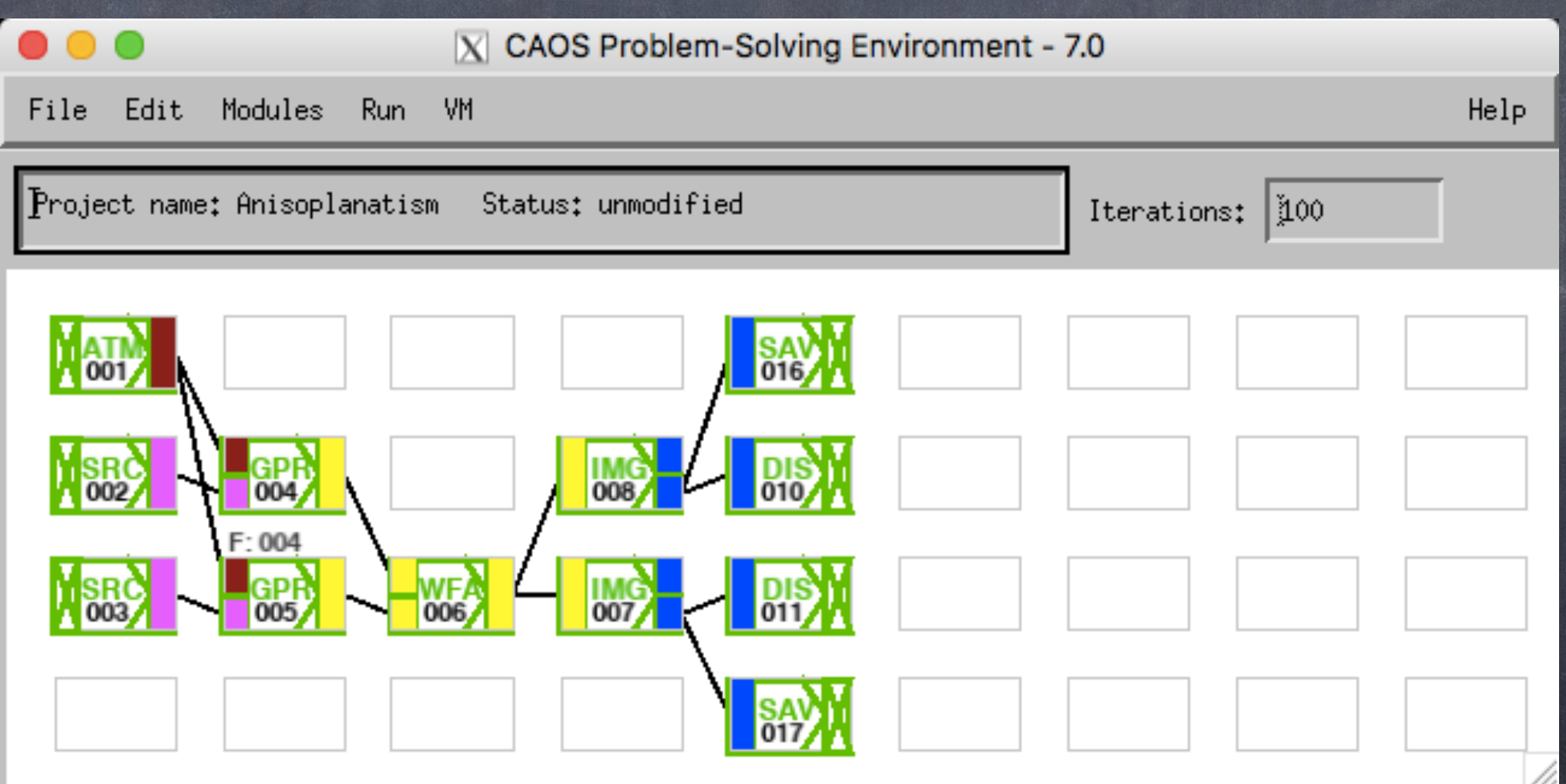

## **The CAOS ''PSE''...**

- **CAOS means Code for** *Adaptive Optics* **Systems.**
- **''PSE'' means Problem-Solving Environment.**
- **It is written in IDL, and based on a modular structure.**
- **It is composed of a global interface (the CAOS Application Builder), a library of utility routines (the CAOS Library), and some scientific packages (the Software Packages).**
- **a Software Package is a set of modules dedicated to a given scientific subject (AO, imaging, whatever).**

### **CAOS Problem Solving Environment -1**

#### **CAOS Application Builder**

#### **global interface**

**CAOS Library**

### **ASTROLIB**

**Library**

#### **Software Package CAOS**

#### **Software Package AIRY**

**libraries packages**

### **CAOS Problem Solving Environment -2**

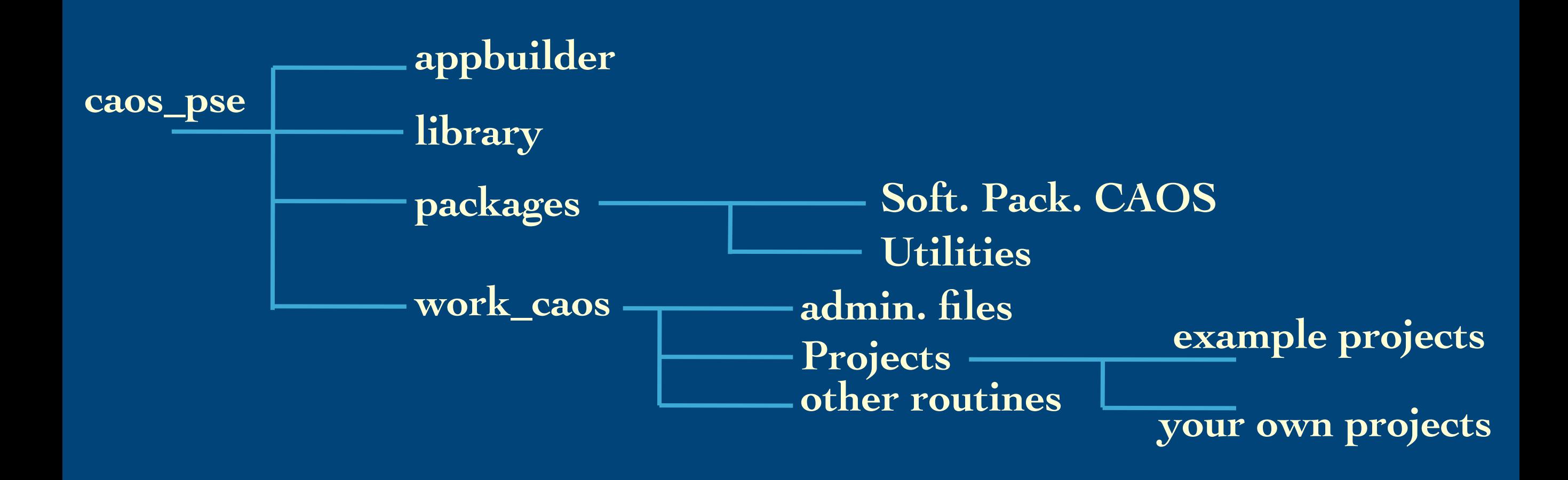

**somewhere else: astrolib, possibly some other library**

### **CAOS Application Builder**

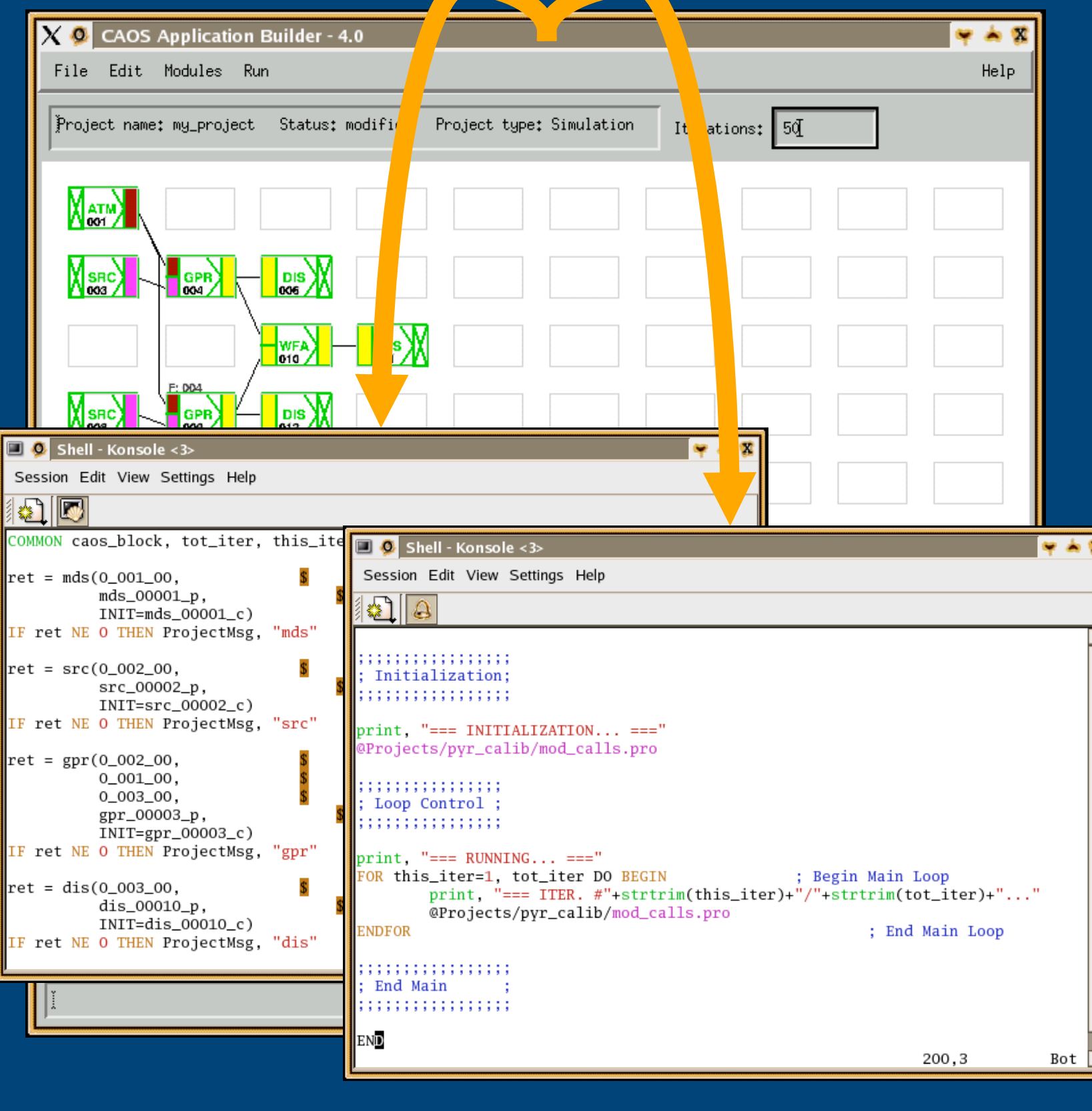

**It is the global user interface of the CAOS P S E : e s s e n t i a l l y a worksheet where the user can place small blocks, the modules, and connect them with data paths to form a project.**

When the project is **designed, it can be saved on disk, generating the IDL code which implements the simulation program.**

**The ''virtual machine'' feature of IDL permits in addition to have an IDLlicence-free version of a given project...**

## **CAOS PSE: availability**

**All (***public!***) parts of the CAOS PSE are available for download:**

**http://lagrange.oca.eu/caos/**

**Current status of the dedicated mailing-lists (as on February 2017):**

- **Soft. Pack. CAOS: 101 subscribers,** - **Soft. Pack. AIRY: 25 subscribers.**

# **End-to-end AO modeling with the Software Package CAOS - 1**

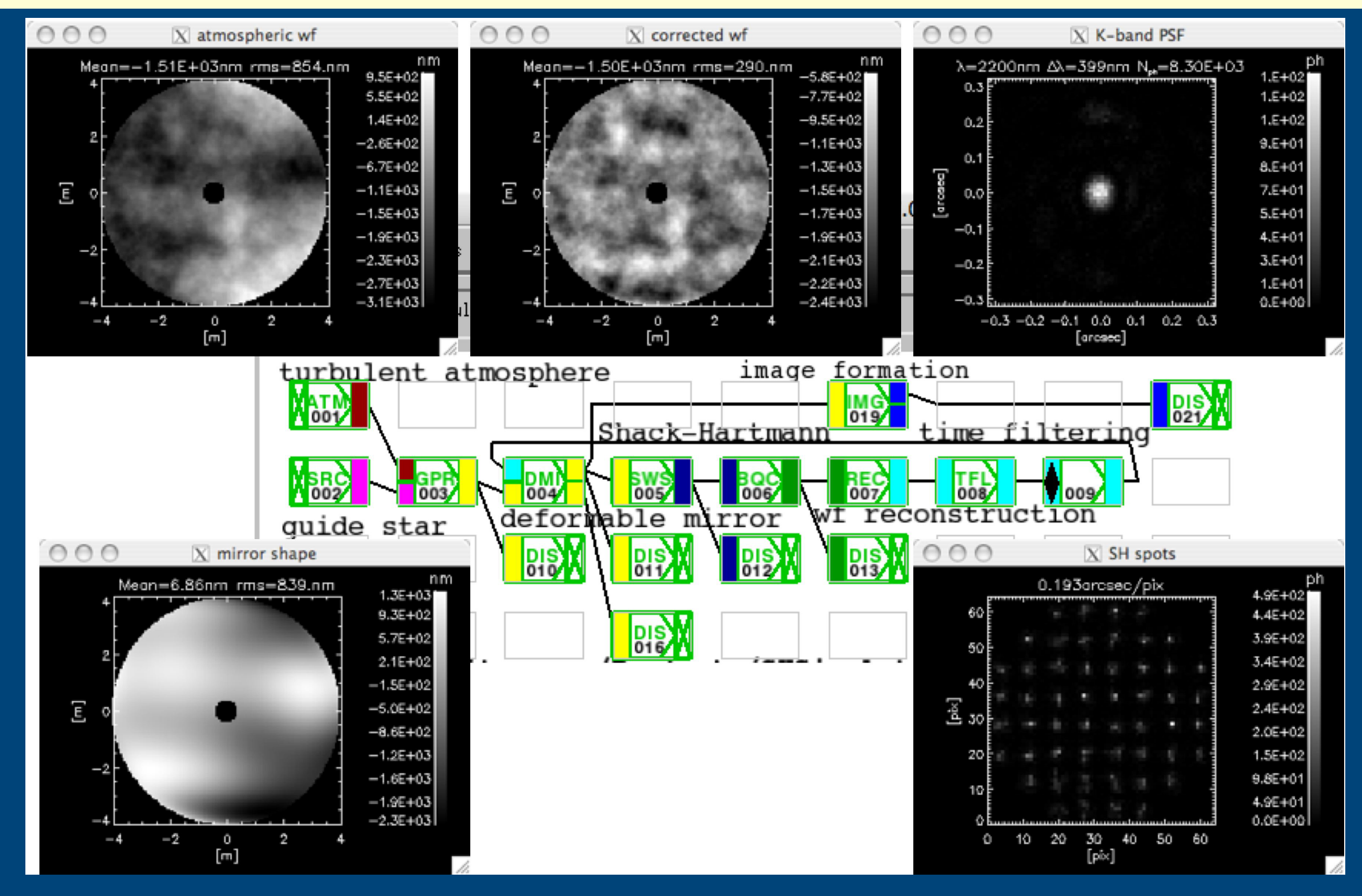

# **End-to-end AO modeling with the Software Package CAOS - 2**

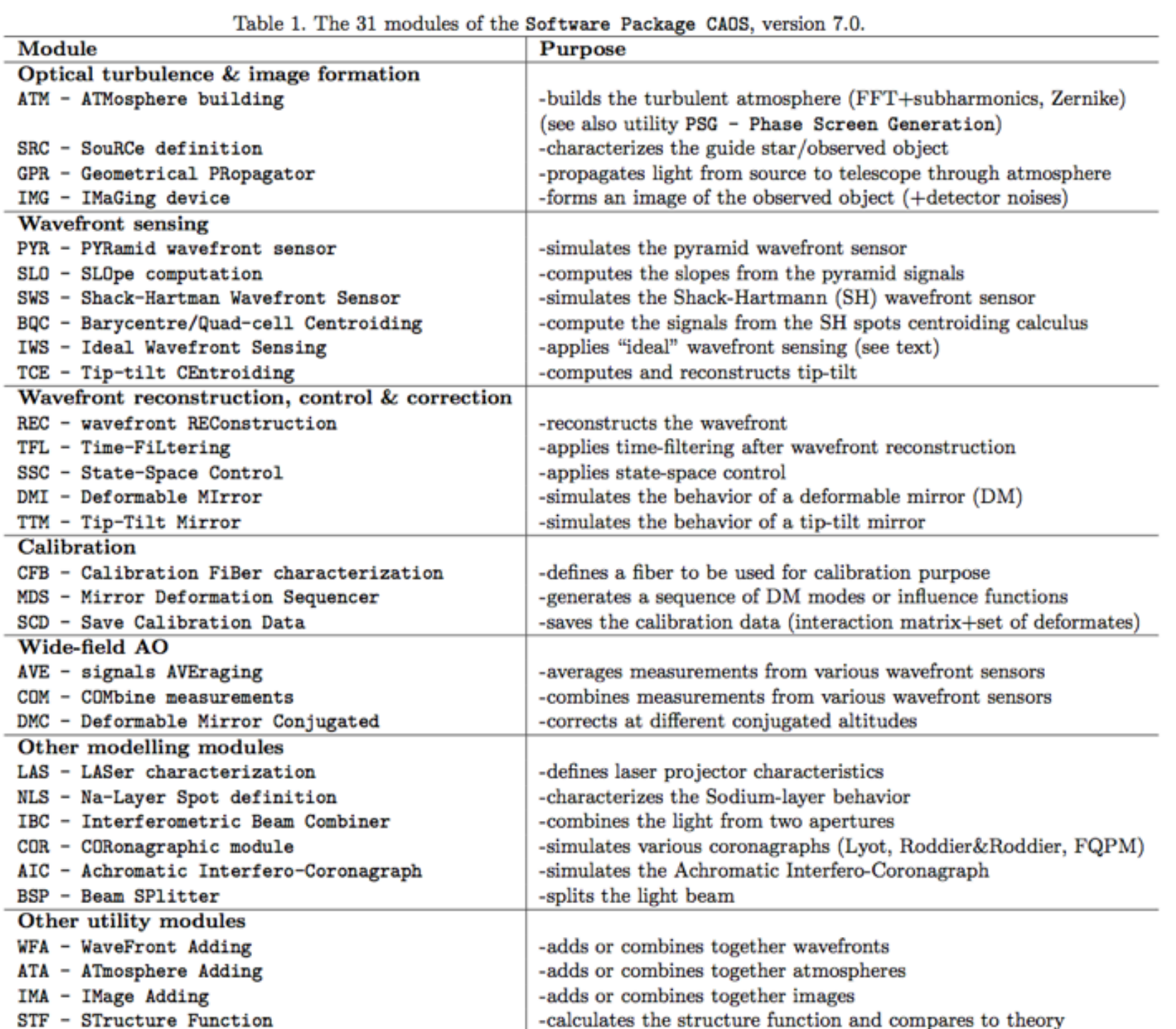

# **Imaging through the turbulent atmosphere: anisoplanatism ! - 1**

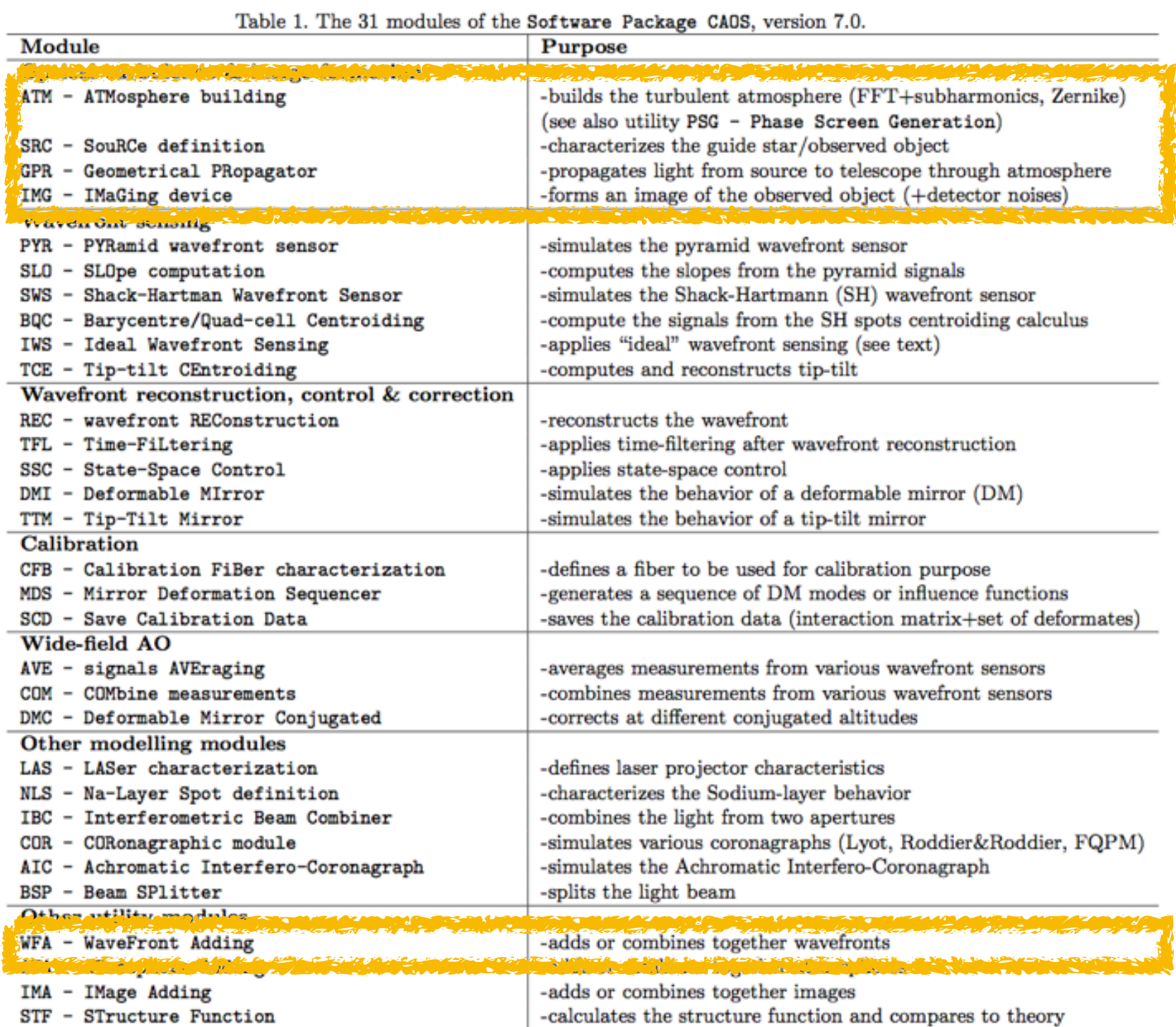

# **Imaging through the turbulent atmosphere: anisoplanatism ! - 2**

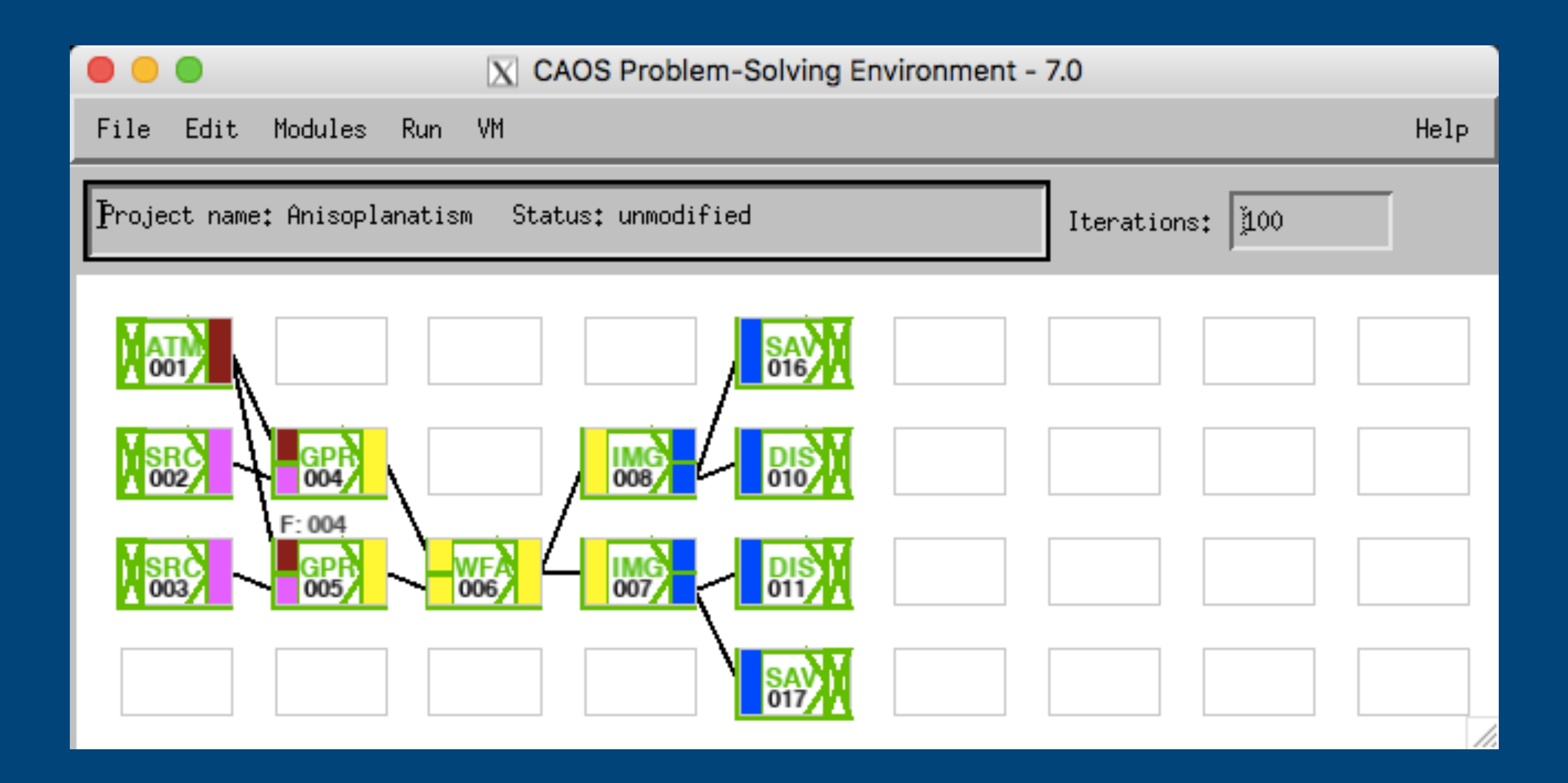

http://lagrange.oca.eu/caos/

#### **DOWNLOADS:**

- Last version of the CAOS PSE (version 7.1): here.
- Last version of the Software Package CAOS (version 7.0): here.
- Last version of the Software Package AIRY (version 7.2): here.

**CAOS Problem-Solving Environment** (CAOS PSE) # version 7.1 #

. Installation instructions

• CAOS PSE 7.1 archive file

01-Click on "CAOS PSE 7.1 archive file" and unpack then the downloaded file caos pse 7.1.tgz (with, e.g., "tar xvfz"). A directory called "caos pse 7.1" will be created. Note that no Software Package is included, but the template one. The Software Packages (Soft.Pack.CAOS, Soft.Pack.AIRY) are obtainable from: http://lagrange.oca.eu/caos/

2a-UNIX/LINUX/MACOSX cases:

Change directory to .../caos pse/work caos and:

- 2a.1- Fix the paths in caos env.sh (or .csh, depending on your shell).
- 2a.2- Idem in caos startup.pro.

03-UNIX/LINUX/MACOSX cases:

Type "source caos env.csh" (or .sh).

04-Launch IDL.

05-Type "worksheet" at the CAOS prompt in order to use the CAOS Application Builder.

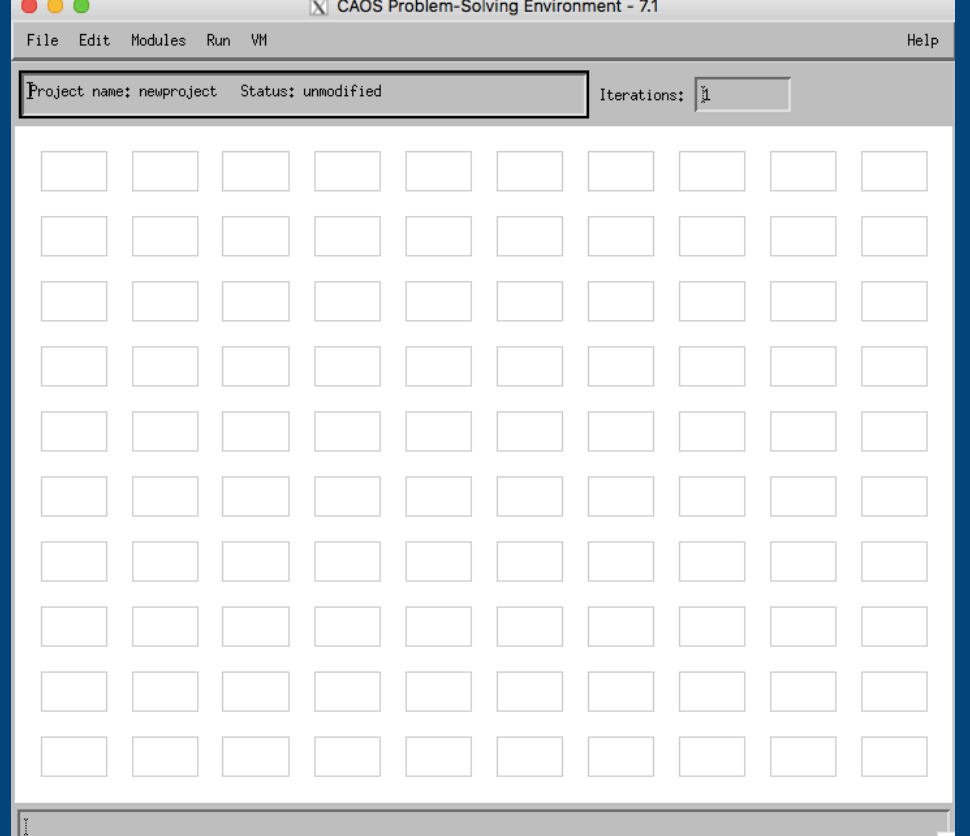

#### **DOWNLOADS:**

- Last version of the CAOS PSE (version 7.1): here.
- Last version of the Software Package CAOS (version 7.0): here.
- Last version of the Software Package AIRY (version 7.2): here.

#### **Software Package CAOS** # version 7.0 #

• Installation instructions

• Soft. Pack. CAOS 7.0 archive file

. Example projects using the Soft. Pack. CAOS 7.0

- 02-Change directory to .../caos pse/packages/, then click on the link "Soft.Pack.CAOS 7.0 archive file" and unpack the downloaded file CAOS Software Package 7.0.tgz (with, e.g., "tar xvfz"). A directory called "CAOS Software Package 7.0" will then be created. Note that you will need to eliminate the .tar file when unpacking is concluded - in fact NO OTHER FILES than the set of modules (packages) have to be present in the "packages" directory.
- 03-Please note that some modules of this distribution also need the IDL Astronomy User's Library, commonly called "astrolib". This library is available from http://idlastro.gsfc.nasa.gov.
- 04-Change directory to .../work caos/, then click on the link "Example projects using the Soft.Pack.CAOS 7.0" and unpack the downloaded file Projects.tgz, containing the directory "Projects" where some example projects can be found.

#### 05-UNIX/LINUX/MACOSX cases:

Type "source caos env.csh" (or .sh).

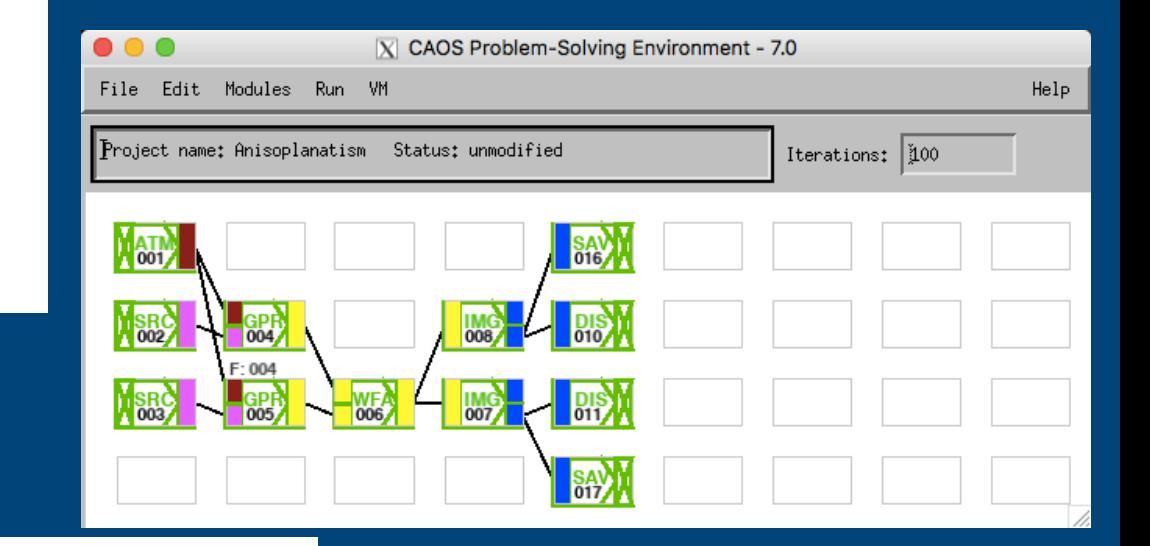

- 07-Type "worksheet" at the CAOS prompt in order to use the CAOS Application Builder.
- 08-Type "@compile all CAOS modules" in order to re-generate the default parameter files of the whole set of modules (upgrading so any possible pre-defined path).
- 09-You can find some examples in work caos/Projects to play around with. Let open one example project from the worksheet ("File"->"Open Project").

# **Alternative to regular installation: copy CAOS PSE + Soft. Pack. CAOS + project ''Anisoplanatism''**

- 02-Change directory to may you as pserpackages you then cheaven't che rad - 0100 y 7 0 y 20 de euro de de la Condrama de Angeles de Japonio en 1918 araa, aafkunna, Daakaga, J. A. kaa Juistir kuunna mulkan vuokalli a directory called "CAOS Software Dackage 7 0" will then be created. Aloto-that work had benockdowel initial to discretion this whom manual show ia assoluded in feat NO OMITD PILEC than the act of modules. (packages) thave to be present in the hackages wairectory
- 03-Prease note that some modules of this distribution also need the fbl As cronomy ober to the wronow we comment your carred as of order work and the second the market and the second means to be a proportional construction of the construction of the second state of t<br>In the market and the second with the second state of the second state of the second state of the second state
- 04-Change directory to .../work caos/, then crick on the rink All main when you will must grow which yell as the Davis MCOC. The Character was a compared which downloaded, tile, Droiecte, tegnecotaining, the directeru "Droiecte " WHETE SOME CRAMPLE PLOTECE Can be reduler
- 05-UNIX/LINUX/MACOSX cases: Type "source caos env.csh" (or .sh).
- 07-Type "worksheet" at the CAOS prompt in order to use the CAOS Application Builder.
- 08-Type "@compile\_all\_CAOS\_modules" in order to re-generate the default parameter files of the whole set of modules (upgrading so any possible pre-defined path).
- 09-You can find some examples in work caos/rrojects to play around with. Eet open one example project from the worksheet with field so open froject by

 $\Rightarrow$  >> cp -r ../marcel/caos\_pse.

 $\rightarrow$  >> cp -r ../marcel/astrolib .

… and adapt caos\_env.sh & caos\_startup.pro

then type 'IDL'...

open project ''Anisoplanatism''…

# **Modify project ''Anisoplanatism''**

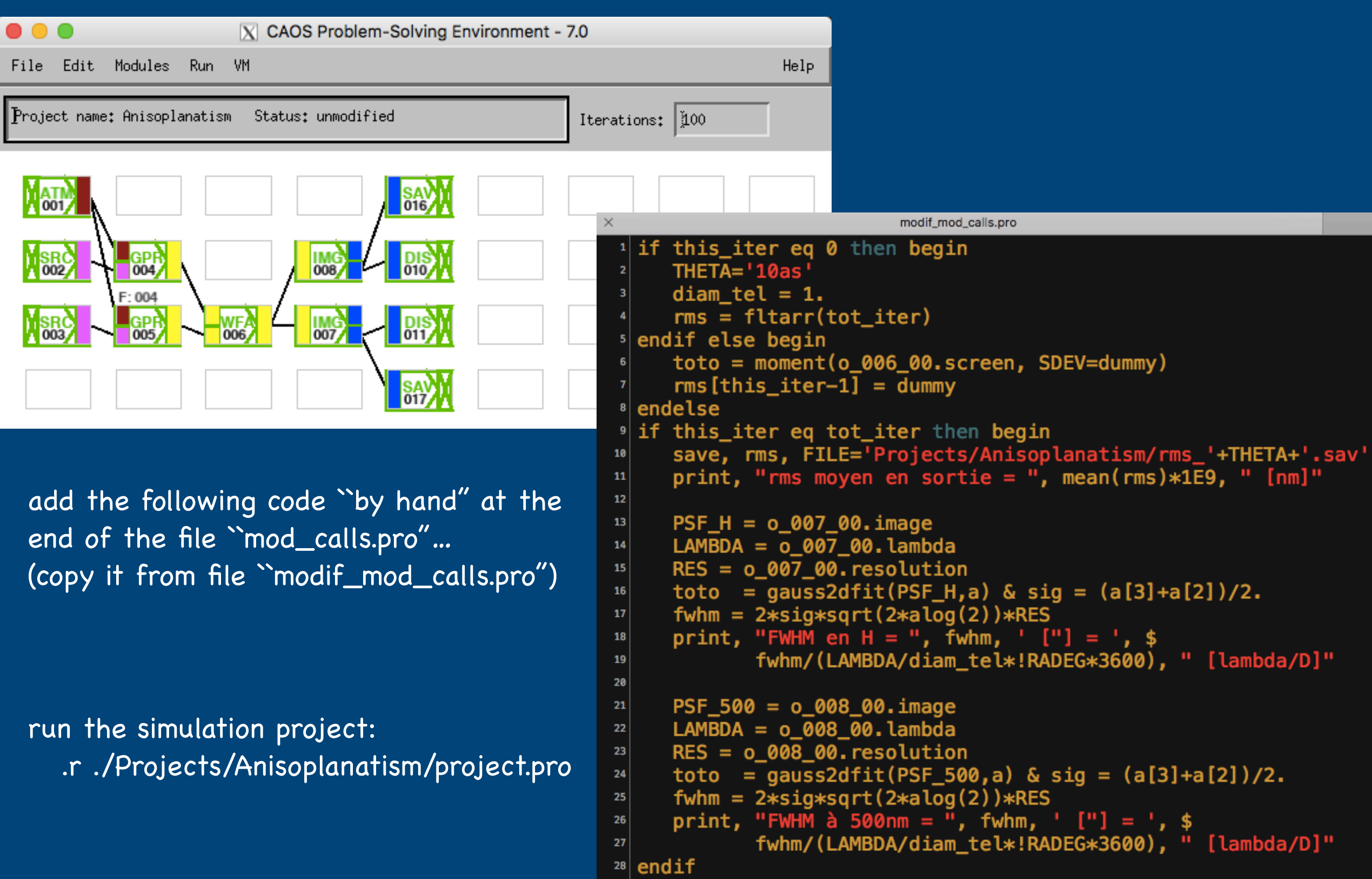

### (Rappel : le rapport de Strehl)

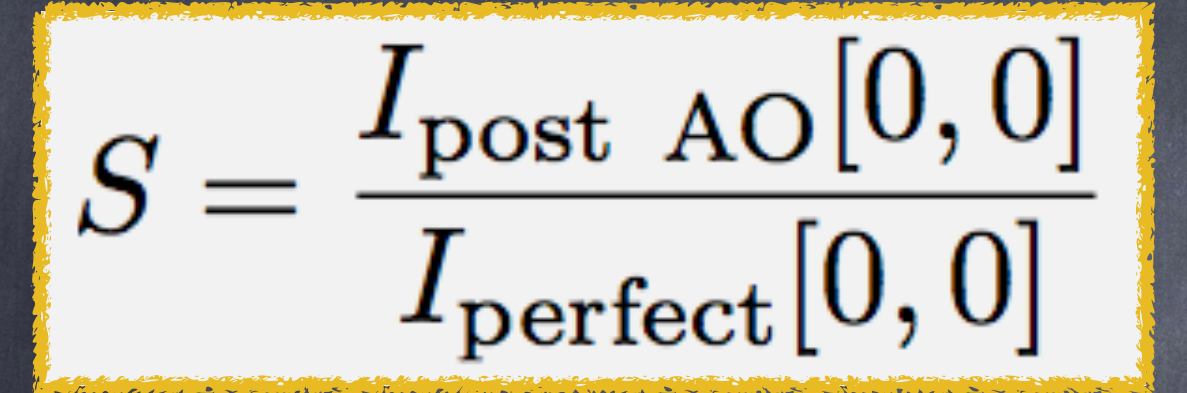

**où** *I[0,0]* **est l'intensité de la réponse impulsionnelle sur l'axe optique (K. Strehl, Zeit. Instrumenkde 22, 213 (1902)).**

 $S \simeq \exp\{-\sigma_{\text{post AO}}^2\}$ 

**dans le cadre de l'approximation de Maréchal, où la variance (en radians2) est supposée être suffisamment petite…**

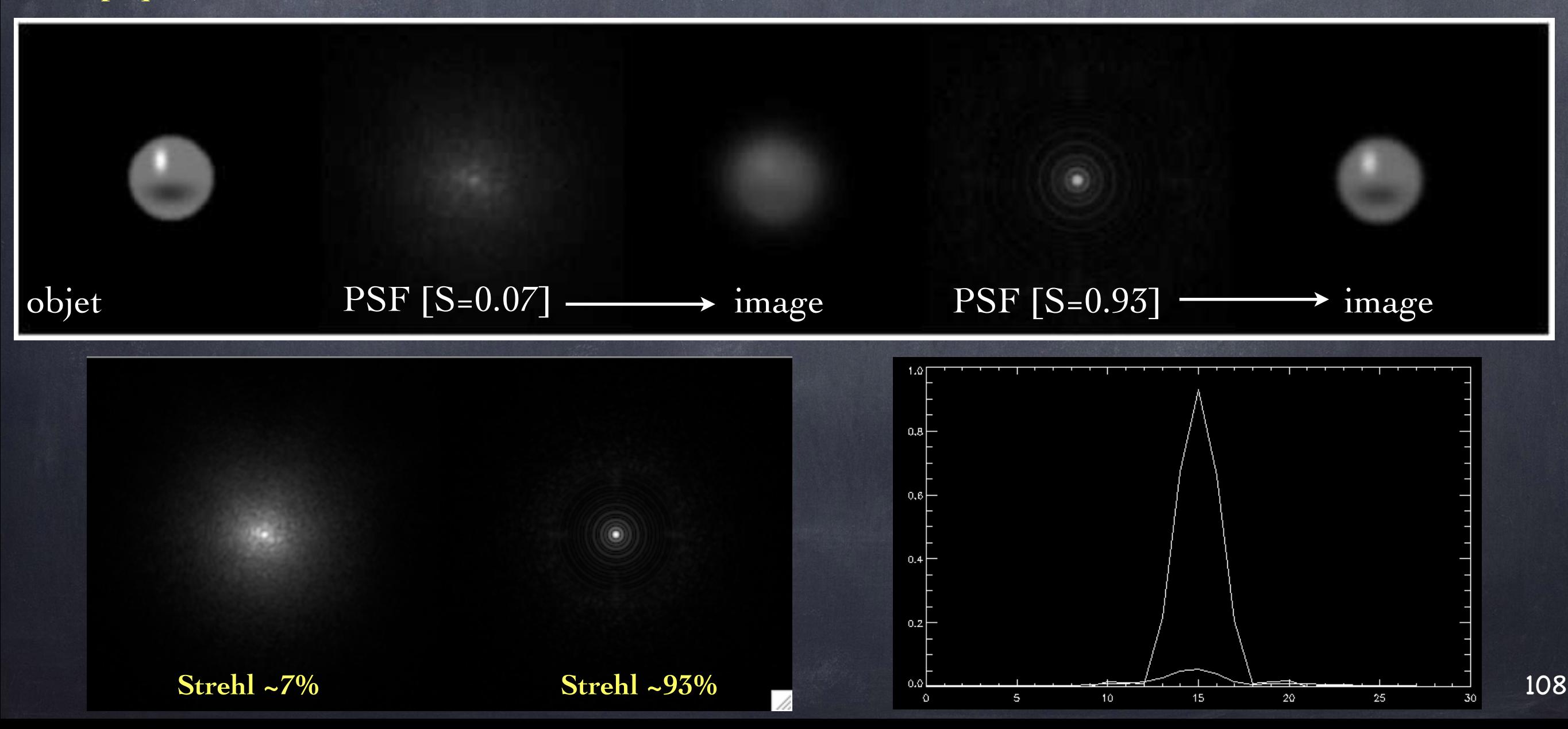

Outil numérique utilisé pour cette étude : CAOS

(CAOS Problem-Solving Environment + Software Package CAOS + Example project ``Anisoplanatism''…)

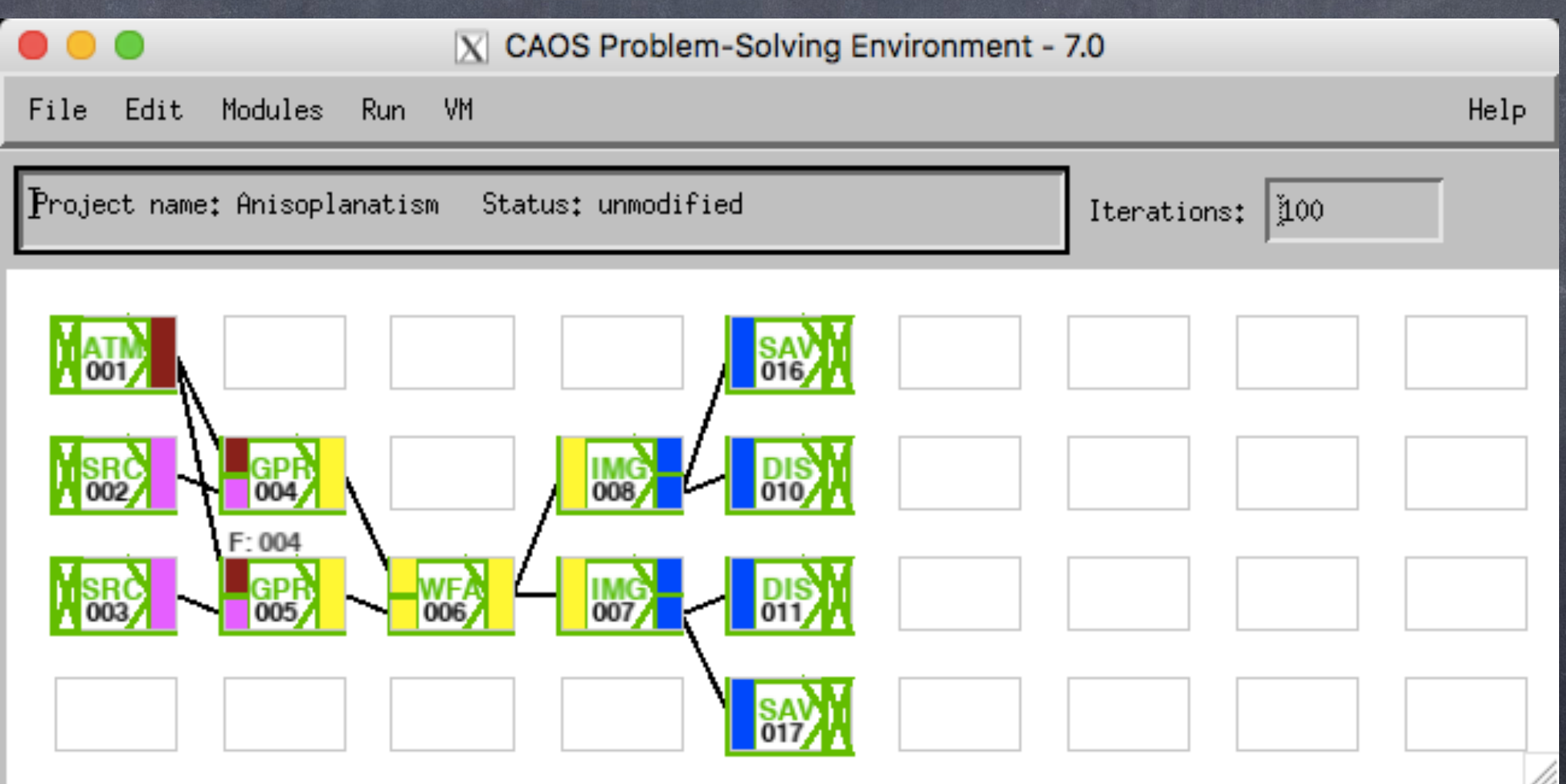

- Étude sur l'erreur d'anisoplanétisme détail :

+ mise en contexte anisoplanétisme (shéma+explications)

+ description outil CAOS/modélisation (CAOS+shéma+procédure) + mesures sur wf : rms(theta)

 $+$  => retrouver que var\_aniso \propto theta^(5/3)

+ => Strehl(theta, lambda)

 $+$  => ccl sur l'influence de theta et lambda sur Strehl

+ mesures sur img : FWHM(theta, lambda)

 $+$  => ccl sur l'influence de theta et lambda sur FWHM